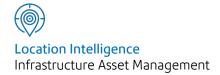

# Confirm®

Import Addess Agent Specification v21.00b.AM

Information in this document is subject to change without notice and does not represent a commitment on the part of the vendor or its representatives. No part of this document may be reproduced or transmitted in any form or by any means, electronic or mechanical, including photocopying, without the written permission of Confirm.

© 2020 Confirm. All rights reserved.

Products named herein may be trademarks of their respective manufacturers and are hereby recognized. Trademarked names are used editorially, to the benefit of the trademark owner, with no intent to infringe on the trademark.

#### **Open Source Attribution Notice**

The Confirm suite of products contain the following open source software:

- Feature Data Objects v 3.5.0, which is licensed under GNU Lesser General Public License, Version 2.1, February 1999 with the unRAR restriction. The license can be downloaded from: http://fdo.osgeo.org/licenceAndGovernance.html. The source code for this software is available from http://fdo.osgeo.org/content/fdo-350-downloads
- MrSID software (specifically the mrsid32.dll) is used under license and is Copyright © 1995-2002, LizardTech, Inc., 1008 Western Ave., Suite 200, Seattle, WA 98104. All rights reserved. MrSID is protected by U.S. Patent No. 5,710,835. Foreign patents are pending. Unauthorized use or duplication prohibited.

Patented technology in the Software was developed in part through a project at the Los Alamos National Laboratory, funded by the U.S. Government and managed by the University of California. The U.S. Government has reserved rights in the technology, including a non-exclusive, nontransferable, irrevocable, paid-up license to practice or have practiced throughout the world, for or on behalf of the United States, inventions covered by the patent, and has other rights under 35 U.S.C. § 200-212 and applicable implementing regulations.

For further information, contact Lizardtech.

- NodaTime, version number 1.3.10, which is licensed under the Apache license, version number 2.0. The license can be downloaded from http://www.apache.org/licenses/LICENSE-2.0. The source code for this software is available from http://nodatime.org/.
- Chromium Embedded Framework, version 3, which is licensed under the New BSD License. The license can be downloaded from http://opensource.org/licenses/BSD-3-Clause. The source code for this software is available from http://code.google.com/p/chromiumembedded/downloads/list.
- Xilium.CefGlue, version 3, which is licensed under the MIT License (with portions licensed under the New BSD License). The licenses can be downloaded from http://opensource.org/licenses/MIT and http://opensource.org/licenses/BSD-3-Clause. The source code for this software is available from http://xilium.bitbucket.org/cefglue/.
- D3 Data Driven Documentation, version 3.4.1, which is licensed under the New BSD License. The license can be downloaded from from https://github.com/mbostock/d3/blob/master/LICENSE. The source code for this software is available from http://d3js.org/.
- OpenLayers, version 2.12, which is licensed under the Modified BSD License. The license can be downloaded from http://svn.openlayers.org/trunk/openlayers/license.txt. The source code for this software is available from http://trac.osgeo.org/openlayers/browser.
- OpenLayers, version 3, which is licensed under the BSD 2-Clause Licence. The license which can be downloaded from https://github.com/openlayers/ol3/blob/master/LICENSE.md. The source code for this software is available from https://github.com/openlayers/ol3.
- Proj4js, version 1+, which is licensed under the Apache License, Version 2, January 2004. The license can be downloaded from http://www.apache.org/licenses/LICENSE-2.0.html. The source code for this software is available from http://trac.osgeo.org/proj4js/.
- requireJS, version 2.1.2, which is licensed under the MIT License or the New BSD License. The license can be downloaded from https://github.com/jrburke/requirejs/blob/master/LICENSE. The source code for this software is available from http://requirejs.org/.

- Apache Cordova, version 8.1.2, which is licensed under the Apache License, Version 2, January 2004. The license can be downloaded from http://www.apache.org/licenses/LICENSE-2.0.html.
   The source code for this software is available from http://phonegap.com/download/.
- Xilium.CefGlue, version 75.1, which is unlicensed. The source code for this software is available from https://gitlab.com/xiliumhq/chromiumembedded/cefglue.
- Chromium Embedded Framework, version 75.0, which is licensed according to the following criteria:

Copyright (c) 2008-2014 Marshall A. Greenblatt. Portions Copyright (c) 2006-2009 Google Inc. All rights reserved.

Redistribution and use in source and binary forms, with or without modification, are permitted provided that the following conditions are met:

- \* Redistributions of source code must retain the above copyright notice, this list of conditions and the following disclaimer.
- \* Redistributions in binary form must reproduce the above copyright notice, this list of conditions and the following disclaimer in the documentation and/or other materials provided with the distribution.
- \* Neither the name of Google Inc. nor the name Chromium Embedded Framework nor the names of its contributors may be used to endorse or promote products derived from this software without specific prior written permission.

THIS SOFTWARE IS PROVIDED BY THE COPYRIGHT HOLDERS AND CONTRIBUTORS "AS IS" AND ANY EXPRESS OR IMPLIED WARRANTIES, INCLUDING, BUT NOT LIMITED TO, THE IMPLIED WARRANTIES OF MERCHANTABILITY AND FITNESS FOR A PARTICULAR PURPOSE ARE DISCLAIMED. IN NO EVENT SHALL THE COPYRIGHT OWNER OR CONTRIBUTORS BE LIABLE FOR ANY DIRECT, INDIRECT, INCIDENTAL, SPECIAL, EXEMPLARY, OR CONSEQUENTIAL DAMAGES (INCLUDING, BUT NOT LIMITED TO, PROCUREMENT OF SUBSTITUTE GOODS OR SERVICES; LOSS OF USE, DATA, OR PROFITS; OR BUSINESS INTERRUPTION) HOWEVER CAUSED AND ON ANY THEORY OF LIABILITY, WHETHER IN CONTRACT, STRICT LIABILITY, OR TORT (INCLUDING NEGLIGENCE OR OTHERWISE) ARISING IN ANY WAY OUT OF THE USE OF THIS SOFTWARE, EVEN IF ADVISED OF THE POSSIBILITY OF SUCH DAMAGE.

The source code for this software is available from http://opensource.spotify.com/cefbuilds/in-dex.html#

November 27, 2020

### Contents

#### **Specifications**

Import Address Specifications

6

# Specifications

The following sections outline all the Specifications that exist within the Confirm functionality.

#### In this section

Import Address Specifications

6

## Import Address Specifications

#### Introduction

The purpose of this document is to describe the specifications of the files for importing address records into Confirm, using 'Import Address Agent'.

The 'Import Address Agent' imports records in XML format.

A comma delimited (.csv) file can also be imported, but it needs to transformed into XML format readable by Confirm, using a stylesheet.

The following table details the XML format applicable to this type of address import:

| XML Tag         | Туре      | Size       | Details                                                                 |
|-----------------|-----------|------------|-------------------------------------------------------------------------|
| PropertyRef     | Character | 20         | Mandatory - A unique reference, up to 20 characters.                    |
| SiteCode        | Character | 10         | Optional                                                                |
| SiteAddress     | Character | 2000       | Optional - Truncated, if<br>there are more than<br>2000 characters.     |
| SubAddress      | Character | 60         | Optional - Truncated, if there are more than 60 characters.             |
| PropertyAddress | Character | 60         | Mandatory - Truncated, if there are more than 60 characters.            |
| AppendSite      | Boolean   | True/False | Optional - Defaults to False, if left blank.                            |
| Locality        | Locality  |            | Optional. Inherits the                                                  |
| LocalityId      | Number    | 6,0        | locality of Site, if left blank. Refer to the Note below the table.     |
| PostCode        | Character | 10         | Optional                                                                |
| AddressEasting  | Number    | 10,2       | Optional                                                                |
| AddressNorthing | Number    | 10,2       | Optional                                                                |
| GazTypeCode     | Character | 4          | Optional - Refer to the                                                 |
| CoordTolCode    | Character | 4          | rules below the table.                                                  |
| Delete          | Boolean   | True/False | Optional - Use True to delete record. Defaults to False, if left blank. |

#### Locality

| XML Tag | Туре      | Size | Details               |
|---------|-----------|------|-----------------------|
| Key     | Number    | 6,0  | Provide either Key or |
| Name    | Character | 35   | Name.                 |

Confirm 6 of 9

| XML Tag | Туре   | Size | Details                  |
|---------|--------|------|--------------------------|
| TownId  | Number | ′    | Provide either TownId or |
| Town    | Town   |      | Town.                    |

#### **Town**

| XML Tag  | Туре      | Size  | Details                            |
|----------|-----------|-------|------------------------------------|
| Key      | Number    | 6,0   | Provide either Key or              |
| Name     | Character | 35    | Name.                              |
| Countyld | Number    | • · · | Provide either Countyld or County. |
| County   | County    |       |                                    |

#### County

| XML Tag | Туре      | Size | Details               |
|---------|-----------|------|-----------------------|
| Key     | Number    | 6,0  | Provide either Key or |
| Name    | Character | 35   | Name.                 |

**Note:** Provide only one XML tag, either <LocalityId> or <Locality>.

If <LocalityId> is provided, the import will search for an existing locality in the system. If <Locality> is provided, the import will search for the unique combination of the specified locality, town and county in the system. If this combination is not found, then the missing data will be created in order to obtain this combination.

<Locality> needs to be in one of the following formats:

1. <TownId> is provided, to uniquely identify (or create) locality.

```
<Locality>
  <Name>LOCALITY NAME</Name>
  <TownId>1</TownId>
  </Locality>
```

2. A combination of <County> and <Town> is provided, to uniquely identify (or create) locality.

```
<Locality>
<Name>LOCALITY NAME</Name>
<Town>
<Name>TOWN NAME</Name>
<County>
<Name>COUNTY NAME</Name>
</County>
</Town>
</Locality>
```

#### **Rules for Gazetteer and Coordinate Tolerance:**

- If no gazetteer type code is supplied, then the system setting default will be applied to the address.
- If the system setting default is applied, then the corresponding coordinate tolerance code for the system setting default will be set against the address unless the coordinate tolerance code is explicitly supplied.

Confirm 7 of 9

• If the coordinate tolerance code supplied is not present in Confirm, then the corresponding coordinate tolerance code for the specified gazetteer type will be used instead.

Below is an example to illustrate the transformation process to be followed for importing delimited (.csv) files into Confirm.

#### Sample: Import File

This is a sample .csv file to import addresses into Confirm:

```
21,AP101A8H5R25DT7085,47700365,"SITE ADDRESS","SUB ADDRESS","PROPERTY ADDRESS",True, "LOCALITY NAME","TOWN NAME","COUNTY NAME","POST CODE",274426.40,192847.40,ADD,NA
```

#### Sample: Stylesheet

This is the stylesheet to be supplied to transform the .csv file to a format readable by Confirm :

```
<?xml version="1.0" encoding="utf-8"?>
<xsl:stylesheet version="1.0" xmlns:xsl="http://www.w3.org/1999/XSL/Transform">
 <xsl:output method="xml" indent="yes"/>
 <xsl:template match="*">
  <xsl:copy>
   <xsl:apply-templates select="table"/>
  </xsl:copy>
 </xsl:template>
 <xsl:template match="table">
  <Entities>
   <xsl:for-each select="tr">
     <CentralProperty>
      <PropertyRef>
       <xsl:value-of select="td[2]"/>
      </PropertyRef>
      <SiteCode>
       <xsl:value-of select="td[3]"/>
      </SiteCode>
      <SiteAddress>
       <xsl:value-of select="td[4]"/>
      </SiteAddress>
      <SubAddress>
       <xsl:value-of select="td[5]"/>
      </SubAddress>
      <PropertyAddress>
       <xsl:value-of select="td[6]"/>
      </PropertyAddress>
      <xsl:if test="TD[7]!="">
       <AppendSite>
        <xsl:value-of select="td[7]"/>
       </AppendSite>
      </xsl:if>
      <Locality>
       <Name>
        <xsl:value-of select="td[8]"/>
       </Name>
       <Town>
        <Name>
          <xsl:value-of select="td[9]"/>
        </Name>
        <County>
          <Name>
```

Confirm 8 of 9

```
<xsl:value-of select="td[10]"/>
          </Name>
        </County>
       </Town>
      </Locality>
      <PostCode>
       <xsl:value-of select="td[11]"/>
      </PostCode>
      <AddressEasting>
       <xsl:value-of select="td[12]"/>
      </AddressEasting>
      <AddressNorthing>
       <xsl:value-of select="td[13]"/>
      </AddressNorthing>
      <GazTypeCode>
       <xsl:value-of select="td[14]"/>
      </GazTypeCode>
      <CoordTolCode>
       <xsl:value-of select="td[15]"/>
      </CoordTolCode>
     </CentralProperty>
   </xsl:for-each>
  </Entities>
 </xsl:template>
</xsl:stylesheet>
```

#### Sample: Transformed XML

Confirm internally generates an .xml file and saves it in the database:

```
<?xml version="1.0" encoding="utf-8"?>
<Entities>
 <CentralProperty>
  <PropertyRef>AP101A8H5R25DT7085</PropertyRef>
  <SiteCode>47700365</SiteCode>
  <SiteAddress>SITE ADDRESS</SiteAddress>
  <SubAddress>SUB ADDRESS</SubAddress>
  <PropertyAddress>PROPERTY ADDRESS</PropertyAddress>
  <AppendSite>True</AppendSite>
  <Locality>
   <Name>LOCALITY NAME</Name>
     <Name>TOWN NAME</Name>
     <County>
       <Name>COUNTY NAME</Name>
     </County>
   </Town>
  </Locality>
  <PostCode>POST CODE</PostCode>
  <AddressEasting>274426.40</AddressEasting>
  <AddressNorthing>192847.40</AddressNorthing>
  <GazTypeCode>ADD</GazTypeCode>
  <CoordTolCode>NA</CoordTolCode>
 </CentralProperty>
</Entities>
```

Confirm 9 of 9